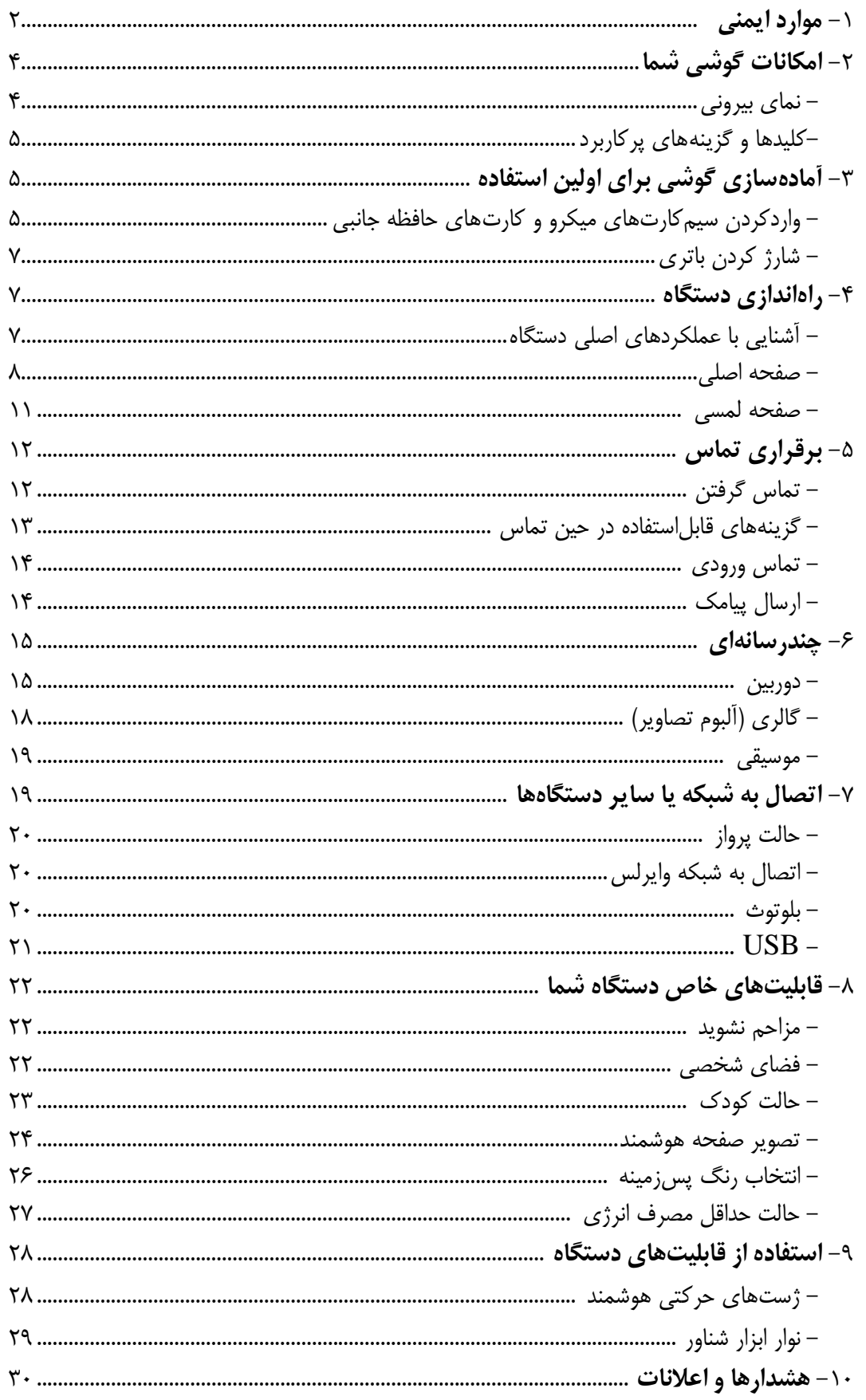

# فهرست مطالب

# **.1 موارد ایمنی**

جهت اطمینان از ایمنی و استفاده صحیح، لطفاً این راهنما را قبل از استفاده از دستگاه تلفن همراه مطالعه نمایید.

# 45

**خاموش کردن دستگاه در بیمارستان** 

لطفاً مقررات مربوطه را رعایت نموده و گوشی تلفن همراه خود را در نزدیکی تجهیزات پزشکی خاموش کنید.

# $\vert \mathcal{Q} \vert$

**خاموش کردن دستگاه هنگام سوختگیری**

هنگام سوختگیری و در نزدیکی مواد سوختی و شیمیایی از دستگاه خود استفاده ننمایید.

# $\boxplus$

**سیمکارتهای میکرو و کارتهای حافظه جانبی قابل بیرون آوردن هستند**

تلفن و قسمتهای جانبی آن را دور از دسترس کودکان نگه دارید.

# $|\mathbf{x}|$

## **باتری**

لطفاً باتری را منهدم نکرده و یا به آن ضربه نزنید زیرا خطرناک بوده و میتواند باعث آتشسوزی شود. لطفاً از انداختن باتری در آتش به جهت خطرناک بودن این عمل، پرهیز نمایید.

در صورت غیر قابلاستفاده بودن باتری، آن را در مکان امنی دفع نمایید.

سعی در باز کردن باتری نداشته باشید.

اگر باتری یا شارژر خراب و یا کهنه شدهاند، از آن استفاده ننمائید و یک باتری یا شارژر اصل و مجاز جایگزین آن کنید.

# Ξ

**از تجهیزات باکیفیت استفاده کنید**

# ⊜

**امنیت در جاده از اولویت برخوردار است**

با تمرکز برانید. پیش از استفاده از تلفن همراه خود در مکان امنی پارک کنید. همچنین از قوانین راهنمایی و رانندگی مربوط به محل خود پیروی نمایید.

# $\boxed{\blacksquare}$

**تداخل فرکانسی**

کلیه دستگاههای بیسیم میتواند باعث تداخل فرکانسی شود که بر عملکرد آنها نیز تأثیرگذار است.

# $\left| \frac{1}{2} \right|$

# **خاموش کردن دستگاه در هواپیما**

دستگاههای بیسیم میتواند باعث تداخل فرکانسی و اختالل در عملکرد هواپیما شود. نهتنها استفاده از موبایل

در هواپیما خطرناک میباشد بلکه غیرقانونی نیز است.

# **.2 امکانات گوشی شما**

# **نمای بیرونی**

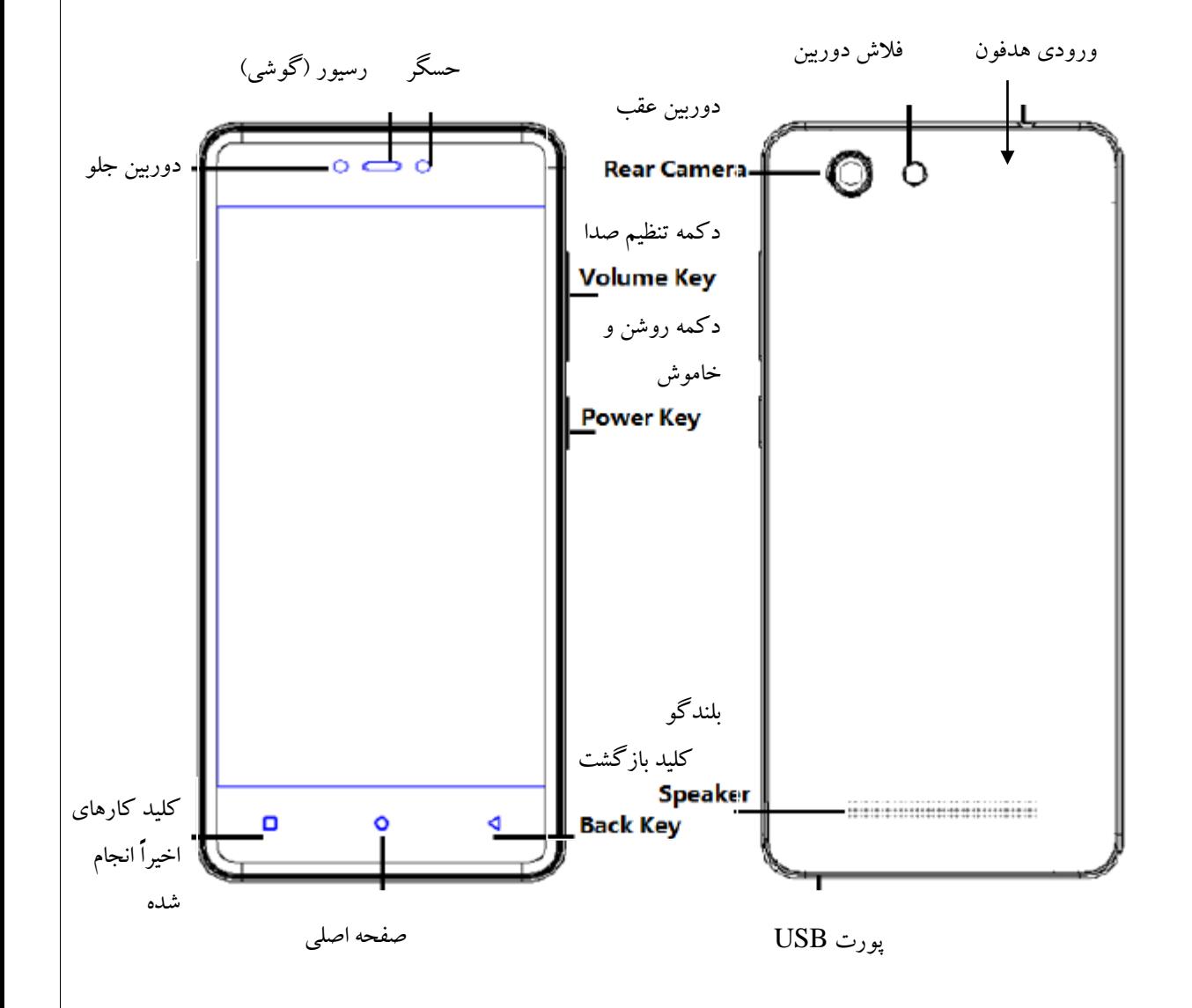

**کلیدها و گزینههای پرکاربرد**

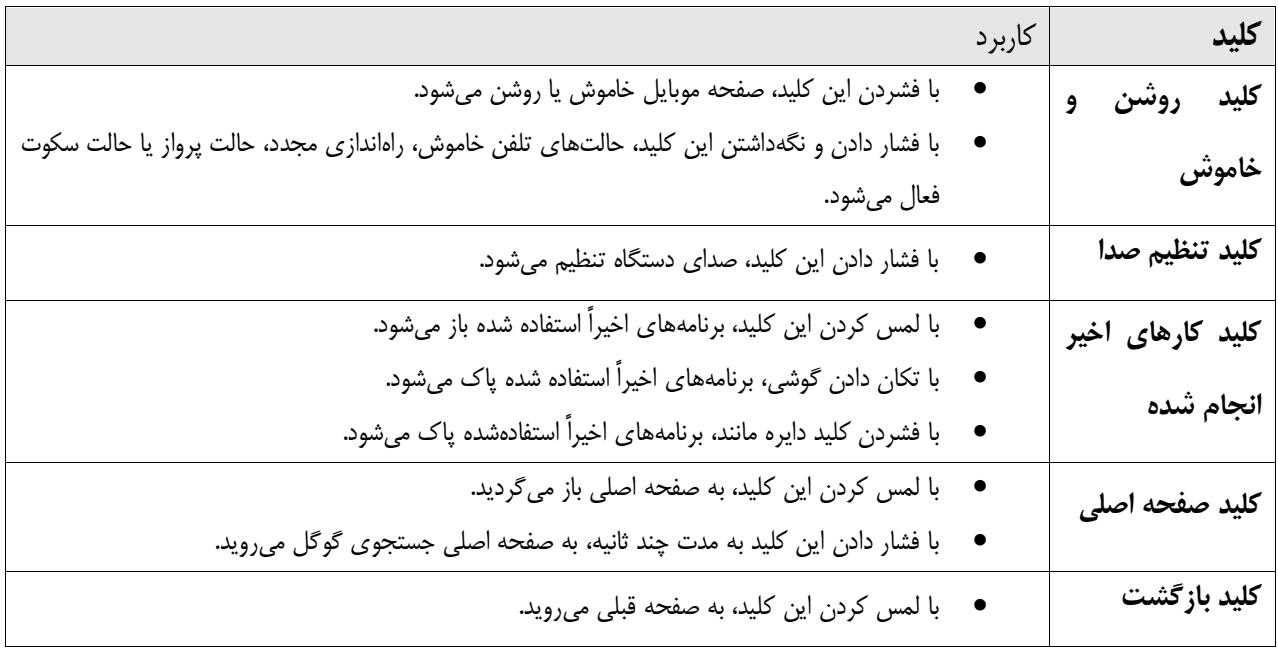

# **.3 آمادهسازی گوشی برای اولین استفاده**

این تلفن یک موبایل دو سیمکارته میباشد که استفاده همزمان از دو شبکه تلفن همراه را میسر میسازد.

**واردکردن سیمکارتهای میکرو و کارت حافظه جانبی**

.1 موبایل را خاموشکنید و سپس پوشش روی آن را مانند شکل بردارید:

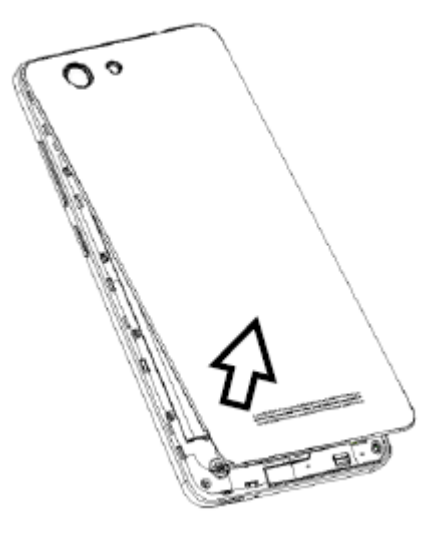

 **هشدار:** لطفاً برای برداشتن پوشش روی موبایل از کلید پایین سمت چپ تلفن همراه )همانند تصویر( شروع کرده و درب پشت باطری را از سمت پایین تلفن همراه جدا کنید و به یکباره از روی کلید آن را بردارید.

.2 باتری را برداشته و سیمکارت و کارت حافظه جانبی را در شکافهای مربوطه به طور صحیح قرار دهید.

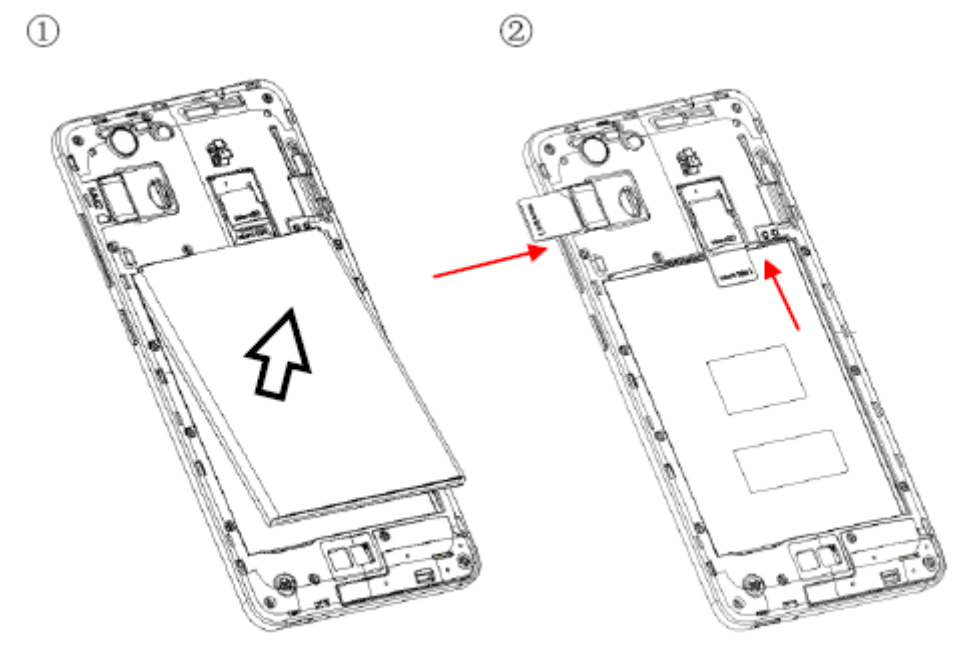

 **هشدار: کارت حافظه جانبی )Card SD )میتواند بهعنوان حافظه داخلی هم استفاده شود. از دو راه میتوانید برای تنظیم Card SD استفاده نمایید:**

**روش اول:** مرکز هشدارها ← لمس قسمت جهت نصب← استفاده به عنوان حافظه داخلی ← مرحله بعد← پاک کردن و قالببندی نمودن

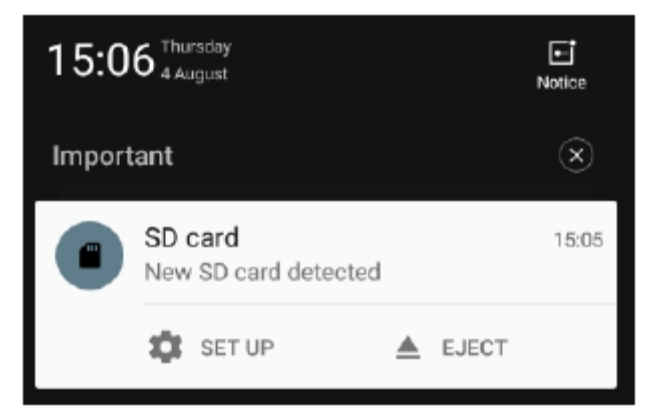

**روش دوم:** تنظیمات ← تنظیمات پیشرفته← ذخیره و USB ← قالببندی کردن به عنوان حافظه داخلی← پاک کردن و قالببندی نمودن

.3 درب پشت و باتری را در جای خود قرار دهید.

**هشدار:** 

- سیمکارتها و کارت حافظه جانبی باید در حالت خاموش تعویض شوند.
- این کارتها را به هنگام انتقال دادهها در دستگاه بر ندارید. انجام این عمل میتواند باعث ار دست رفتن دادهها و یا آسیب به کارتها و همچنین دستگاه شود.
- سیمکارتها و کارت حافظه جانبی کوچک میباشند. بنابراین از دسترس کودکان دور نگه دارید تا بهصورت تصادفی آنها را نخورند.
- لطفاً به قسمت فلزی این کارتها دست نزنید و آنها را دور از میدان الکترومغناطیسی نگه دارید تا به دادههای آنها آسیب وارد نشود.

## **باتری را شارژ کنید**

باتری را قبل از استفاده از آن شارژ نمایید. کابل  $\rm{USB}$  را به آداپتور  $\rm{USB}$  وصل نمایید و سپس انتهای کابل را به پورت USB در موبایل وارد نمایید.

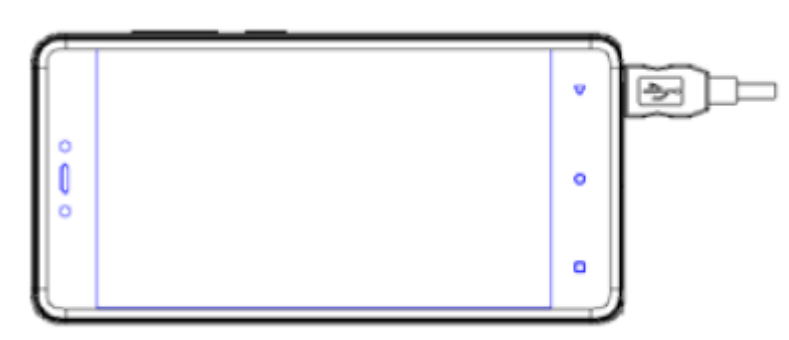

## **.4 راه اندازی دستگاه**

**آشنایی با عملکردهای اصلی دستگاه:**

**روشن کردن تلفن**

دکمه روشن و خاموش را فشار داده و کمی نگه دارید تا دستگاه روشن شود.

**خاموش کردن تلفن**

دکمه روشن و خاموش را به مدت چند ثانیه فشار داده و نگه دارید، »خاموش شدن« را انتخاب کنید تا دستگاه خاموش شود.

**راهاندازی مجدد تلفن**

کلید روشن و خاموش را به مدت چند ثانیه فشار داده و نگه دارید، »راهاندازی مجدد« را انتخاب کنید تا تلفن همراه مجدداً راهاندازی شود.

- **قفلکردن صفحه**
- **روش:1** کلید روشن و خاموش را فشار داده دهید تا صفحه خاموش شود. در این حالت صفحه بهصورت خودکار قفل میشود.
	- **- روش :2** در صفحه اصلی، دو بار صفحه را لمس کنید تا قفل شود.
- **روش:3** در صورت استفاده نکردن از گوشی پس از یک بازه زمانی کوتاه، صفحه به صورت خودکار قفل میشود.
	- **باز کردن قفل صفحه**

کلید روشن و خاموش را فشار داده، با لمس صفحه و حرکت انگشت به سمت باال، صفحه را از حالت قفل خارج کنید.

**صفحه اصلی**

صفحه اصلی در واقع نقطه آغازین برای دسترسی به تمام عملکردهای تلفن همراه میباشد. در این صفحه برنامههای کاربردی، ابزارک ها و دیگر عملکردها نمایش داده میشود. شما میتوانید از پسزمینههای مختلف در این صفحه بهصورت اختصاصی استفاده کرده و آیتمهای موردعالقه خود را در اینجا قرار دهید.

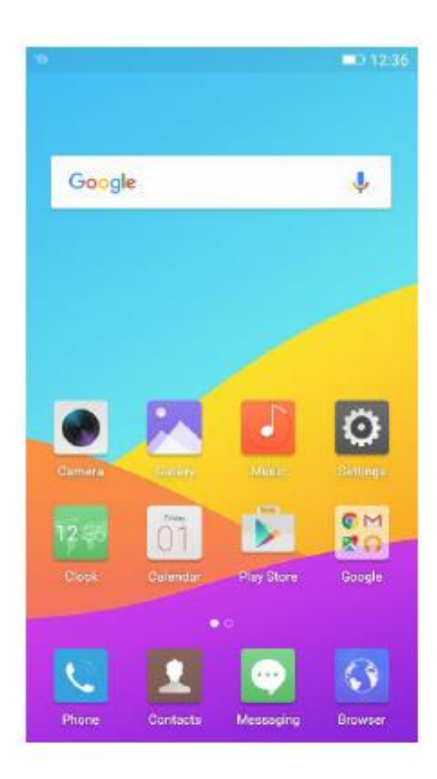

#### **نوار وضعیت**

در نوار باالیی صفحهنمایش، میتوانید زمان، وضعیت آنتن، اطالعات باتری و آیکونهای هشدارهای دریافت شده را مشاهده نمایید.

#### **مرکز هشدارها:**

لبه باالیی صفحه را پایین بکشید تا جزئیات بیشتری از هشدارهایی نظیر پیغامها، تماسهای بیپاسخ، در دسترس بودن شبکه وای فای و غیره را مشاهده نمایید. با لمس هر پیام و حرکت به سمت چپ یا راست میتوانید آن را پاککنید.

با مراجعه به آدرس **تنظیمات ← مرکز هشدارها و کنترل← مرکز هشدارها،** میتوانید به گزینههای زیر دسترسی داشته باشید

- مدیریت هشدارها
- نمایش پیامها در حالت قفل بودن صفحه
	- دسترسی به هشدارها
	- نمایش سرعت شبکه

#### **مرکز کنترل**

قسمت پایین صفحه را به سمت باال بلغزانید تا مرکز کنترل را باز نمایید.

در مرکز کنترل دسترسی سریع به چراغ قوه، وای فای، اتصال به دادهها، بلوتوث، صدا، حالت لرزش، تصویر صفحه هوشمند و حالتهای حداقل مصرف انرژی وجود دارد. با لمس گزینه »بیشتر« و سپس حرکت دادن آن میتوانید آیکونها را در قسمت کنترلی تنظیم نمایید.

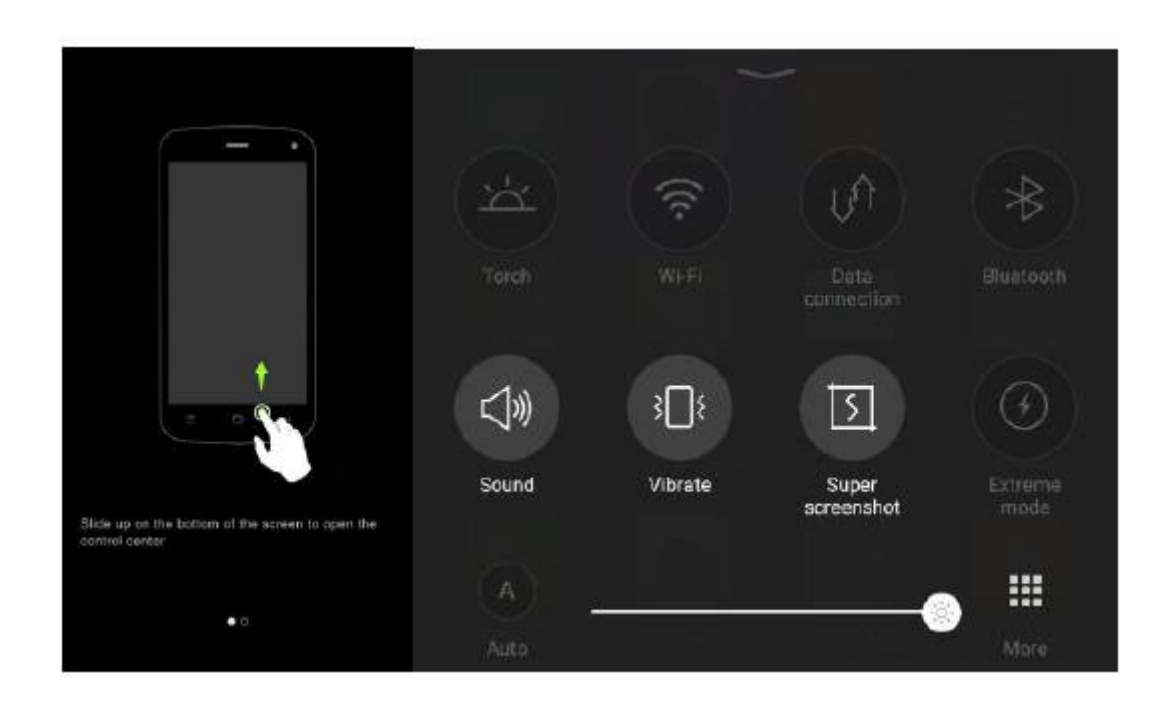

**محتوای صفحه نمایش**

با به باال کشیدن قسمت اصلی صفحه میتوان محتوای صفحه نمایش را باز کرد. در اینجا میتوان تمها و پسزمینههای صفحه را تغییر داد. در اینجا دسترسی سریع به تنظیمات محتوای صفحهنمایش، تنظیمات سیستم و جستجو وجود دارد. از این بخش میتوان به تنظیمات محتوای صفحه نمایش، سیستم و جستجو دسترسی داشت.

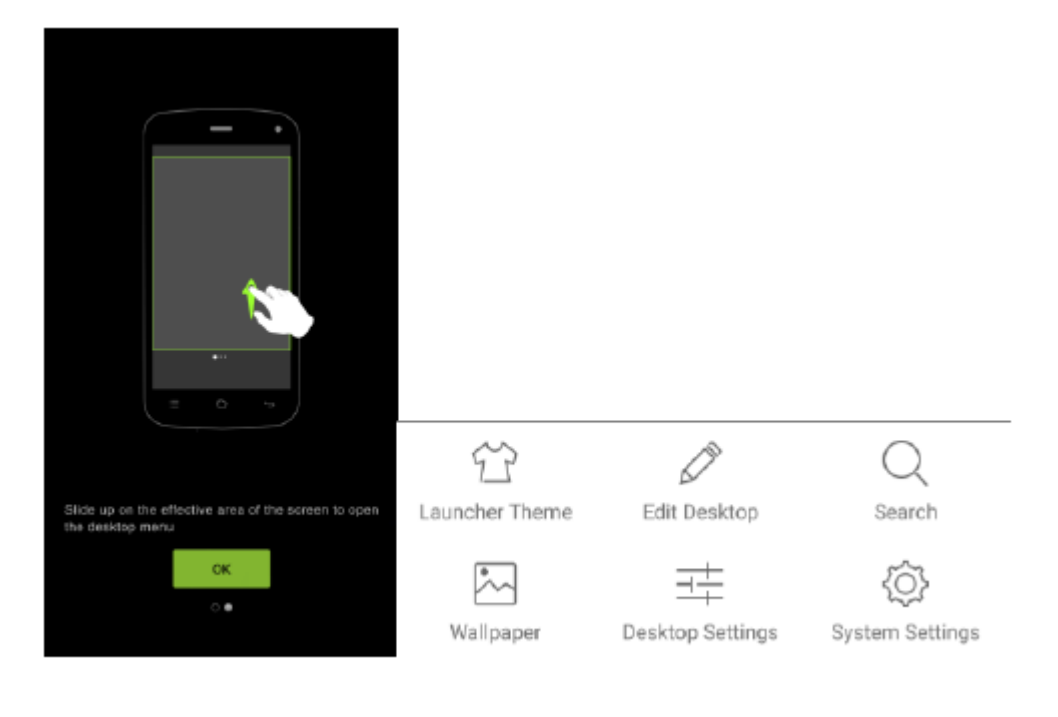

# **جابجا کردن برنامههای کاربردی** آیکونی که میخواهید جابجا کنید را لمس کرده، نگهدارید و آن را جابجا نمایید و یا از طریق گذراندن آن از لبه صفحه، به صفحه دیگر وارد نمایید.

#### **حذف یک برنامه کاربردی**

آیکون برنامه موردنظر را لمس کرده و نگه دارید. در باالی آیکون عالمت »X »ظاهر میشود. این عالمت را لمس کنید تا برنامه، حذف شود.

#### **ایجاد یک پوشه**

برای ایجاد یک پوشه یک آیکون را روی آیکون دیگر بکشید، سپس پوشه را بازکنید و یا با لمس بر روی آن تغییر نام دهید.

#### **صفحه لمسی**

روش کنترل موبایل، استفاده از انگشت برای لمس آیکونها، کلیدها، آیتمهای منو، صفحهکلید موجود بر روی صفحه و دیگر موارد بر روی صفحه لمسی میباشد.

#### **لمس کردن**

برای کار کردن با آیکونهای موجود بر روی صفحه، نظیر برنامههای کاربردی و آیکونهای تنظیمات، تایپ حروف و نمادها از طریق صفحهکلید موجود بر روی صفحه، یا فشار دادن دکمههای بر روی صفحه، میتوانید با انگشت آنها را لمس کنید.

#### **لمس کردن و نگاه داشتن**

لمس کردن و نگاهداشتن به این معناست که یک آیتم روی صفحه را لمس کرده و انگشت خود را برندارید تا آن عمل انجام شود.

#### **کشیدن**

یک آیتم را لمس کرده و کمی نگه دارید، بدون آنکه انگشت خود را بردارید، آن را بر روی صفحه حرکت دهید تا به موقعیت موردنظر برسید. شما میتوانید برای قرار دادن آیتمها در یک جای جدید بر روی صفحه آ ن ها را بکشید و یا میتوانید با کشیدن، مرکز هشدار را بازکنید.

#### **حالت جارویی یا لغزشی**

برای لغزش یا جارو کردن، انگشت خود را بهسرعت بر روی سطح صفحه حرکت دهید، بدون آنکه آن را متوقف نمایید. (بنابراین در این حالت شما یک آیتم را نمیکشید) برای مثال شما صفحه را به بالا یا پایین میلغزانید تا یک لیست باز شود و بهصورت مشابه برای دیدن تقویم میتوانید انگشت را بهصورت جارویی به سرعت بر روی صفحه حرکت دهید تا محدوده زمانی قابل مشاهده را تغییر دهید.

#### **لمس دوانگشتی**

در برخی برنامهها (نظیر نقشه و گالری) میتوانید با قرار دادن انگشت اشاره و شست به صورت همزمان بر روی صفحه و حرکت دادن همزمان انگشتها برای (دورنمایی) و یا دور کردن آنها از هم برای (نزدیک نمایی) استفاده کنید.

#### **چرخاندن صفحه**

در اکثر صفحههای نمایش، جهت صفحه با چرخاندن موبایل از حالت عمودی به افقی تغییر میکند. این ویژگی را میتوان خاموش یا روشن نمود.

## **.5 برقراری تماس**

**تماس گرفتن** 

- آیکون گوشی را در صفحه اصلی لمس نمایید.
	- شماره تلفن موردنظر را شمارهگیری نمایید.
- آیکون گوشی را لمس کنید تا شماره وارد شده شمارهگیری گردد.

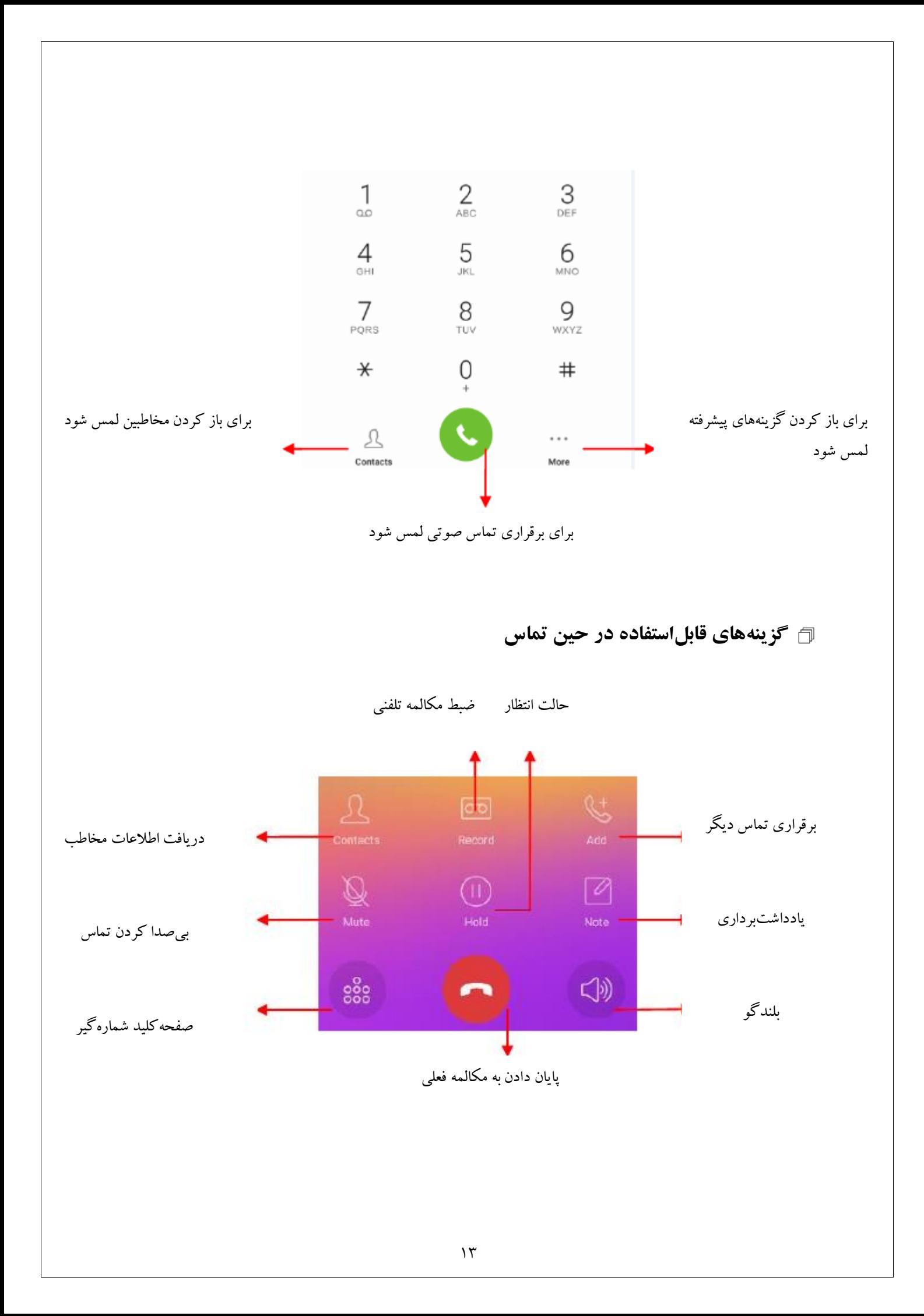

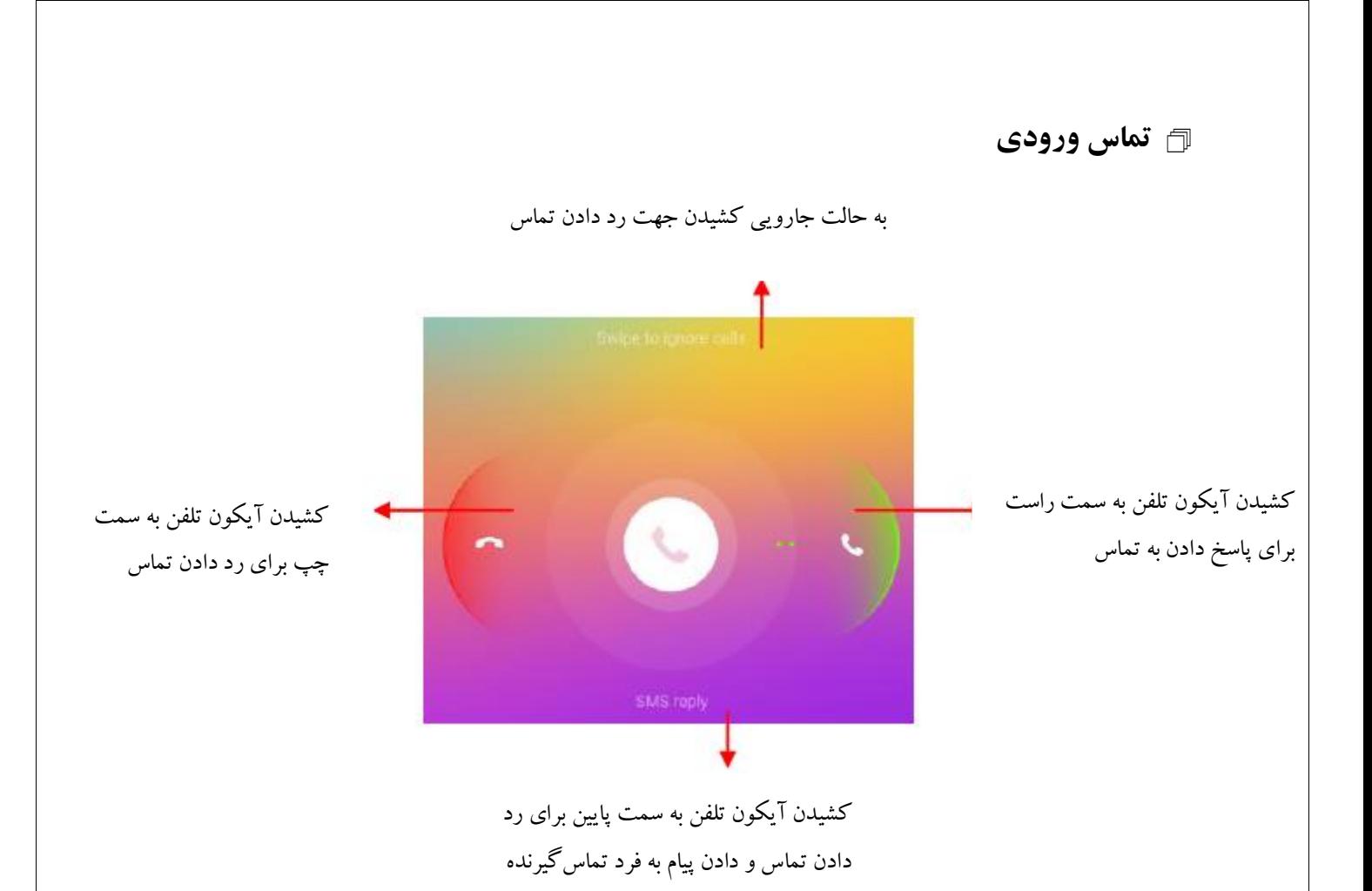

**هشدار**

اگر در محدوده دسترسی به شبکه مخابراتی قرار داشته باشید در مواقع اضطراری میتوانید با تلفن همراه خود بدون سیمکارت تماس اضطراری برقرار کنید. با اینحال فقط به این گزینه برای مواقع اضطراری بسنده نکنید. امکان استفاده از این امکان به اپراتور خدمات دهنده محلی هم بستگی دارد. برای اطالع دقیق از شرایط و امکانات شبکه محلی خود با اپراتور شبکه تماس بگیرید.

**ارسال پیامک**

شما میتوانید از تلفن همراه خود برای تبادل پیامهای متنی و پیامهای چندرسانهای با تلفن همراه دوستان خود استفاده نمایید. پیامهایی که از یک مخاطب یا یک شماره تلفن مشخص دریافت و فرستاده میشود، در یک صفحه قابل مشاهده خواهد بود، بنابراین شما می توانید به راحتی کل تاریخچه پیامهای رد و بدل شده با یک شخص را در یک صفحه ببینید.

# **.6 چندرسانهای ها**

### **دوربین**

دوربین تلفن همراه شما ترکیبی از دوربین عکاسی و فیلمبرداری است که میتوانید از آن برای عکسبرداری و فیلمبرداری و به اشتراک گذاردن آنها استفاده کنید. با لمس کردن عکس میتوانید بر روی آن فوکوس نمایید. همچنین میتوان تنظیمات دوربین، نظیر انتقال دوربین جلو و عقب را تغییر داد و یا عکس گرفته شده را به عنوان پسزمینه صفحه نمایش انتخاب کرد.

# **گرفتن عکس**

برای خاموش کردن یا روشن کردن فالش دوربین و یا حالت خودکار لمس کنید

![](_page_14_Picture_5.jpeg)

**حالت HDR**- انتخاب این حالت موجب بهبود کیفیت بخشهای روشن و تاریک تصویر بهصورت

همزمان میشود.

![](_page_15_Picture_2.jpeg)

**حالت شب-** از طریق کاهش پارازیتهای تصویر موجود در شب، میتوانیم اشیا را آنگونه که در

واقعیت هستند، ببینیم.

![](_page_15_Picture_5.jpeg)

- **حالت پانوراما-** کلید دوربین را فشار دهید و دوربین را به آرامی در یک جهت جابجا نمایید. در این حالت شما تصویری از همه جهات خواهید داشت.
	- **حالت حرفهای-** حالت فوکوس و شفافیت را تغییر دهید.
- **حالت مرور زمان-** با سرعت پایین عکس بگیرید و سپس با سرعت عادی و یا سریعتر به نمایش درآورید.

![](_page_16_Picture_0.jpeg)

- **حالت صفحه هوشمند-** تغییر حالت تصویربرداری با توجه به شرایط محیطی به: شب،HDR، مهآلود/ روشن و یا حالت خودکار متناسب با تصویر.
	- **حالت تشخیص متن-** متن موجود در عکس قابل ویرایش میشود.
	- **حالت ماکرو )درشت نما(-** به شیء نزدیک میشود و جزییات بیشتری را نمایان میسازد.
- **حالت تصویر متن** حذف هوشمندانه حاشیه بی استفاده تصاویر و بهینهسازی متون داخل عکس بعد از عکسبرداری
	- **حالت GIF** چند تصویر را میگیرد تا یک انیمیشن ساده بسازد.

![](_page_16_Picture_6.jpeg)

- **حالت مافوق پیکسل-** در این حالت عکسی با تراکم پیکسلی 5 برابر عکسهای HD خواهید داشت.
	- **حالت اسکن هوشمند-** QR/ بارکد را در درون قاب تصویر قرار دهید تا اسکن نماید.
	- **حالت عکس کالسیک-** بهآسانی میتوان عکسهای مناسب پوالرویدی گرفت- شما میتوانید فیلتر را انتخاب کنید و احساسات خود را در لحظه عکس گرفتن را ثبت نمایید.

**فیلمبرداری**

- در حالت دوربین، صفحهنمایش را به سمت راست بکشید تا فیلمبرداری نمایید.
- کیفیت و سایر تنظیمات را در حالت خودکار قرار دهید. میتوانید همه این موارد را به صورت دستی تنظیم کنید.
- لنز دوربین را بهگونهای تنظیم کنید که صحنهای که میخواهید عکس بگیرید در قاب تصویر قرار گیرد.
	- آیکون ویدئو را لمس کنید. دوربین شروع به فیلمبرداری میکند.
- آیکون توقف ویدئو را لمس کنید تا فیلمبرداری متوقف شود. یک تصویر از آیکون ویدئوی شما بهصورت تصویر کوچک در پایین و سمت چپ صفحه به نمایش گذاشته میشود.

**گالری )آلبوم تصاویر(**

آیکون گالری در قسمت رابط کاربری را لمس نمایید تا آلبوم عکسها و فیلمهای شما که از طریق دوربین گرفتهشده را مشاهده نمایید. شما میتوانید این عکسها و فیلمها را با دوستانتان از طریق پیام، پست الکترونیکی، بلوتوث و غیره به اشتراک بگذارید.

- رمزگذاری یک تصویر: وقتیکه یک عکس را باز کردید، »رمزگذاری« را لمس نمایید تا تصویر رمزگذاری شود و در یک آلبوم خصوصی مخفی شود.
	- دیدن یک آلبوم خصوصی: با دو انگشت صفحه را به پایین بلغزانید تا وارد آلبوم خصوصی شوید.
- مدیریت تصاویر: پوشه تصاویری که اغلب استفاده میشوند را پنهان نکنید. وارد رابط کاربری »همه موارد« شوید. با لمس و مکث چند ثانیهای به عملیات گروهی دسترسی خواهید یافت. گزینه پنهان کردن را لمس کنید. تصاویر انتخاب شده در میان عکسهای گالری قابلمشاهده نخواهند بود. برای دسترسی و مدیریت پوشه تصاویر مخفی میتوانید از آدرس تنظیمات- مدیریت تصاویر مخفی استفاده نمایید.
- سطل زباله: عکسهای پاکشده به سطل آشغال میرود که بعد از هفت روز بهطور کامل و دائمی پاک میشود، شما میتوانید این عکس را بهصورت دستی در سطل آشغال پاککنید و یا بازیابی نمایید.

## **موسیقی**

شما میتوانید از اجراکننده موسیقی استفاده نمایید تا موسیقی و دیگر فایلهای صوتی را که از کامپیوتر به گوشی خود انتقال دادهاید، سازماندهی و گوش دهید.

![](_page_18_Figure_2.jpeg)

## **.7 اتصال به شبکه یا سایر دستگاهها**

گوشی شما میتواند به انواع شبکه و دستگاه اتصال یابد، ازجمله شبکههای موبایل برای انتقال دادهها و صوت، شبکه دادههای WLAN (شبکه بیسیم محلی) و دستگاههای بلوتوث نظیر گوشیهای هدست. شما همچنین میتوانید گوشی خود را به کامپیوتر وصل نموده، فایلهای موجود در حافظه گوشی را انتقال دهید. همچنین میتوانید از طریق اتصال USB وWLAN سیار، دادههای موبایل را به اشتراک بگذارید.

**حالت پرواز**

روش اول: **تنظیمات**← **بیشتر**← **حالت پرواز** را لمس نمایید تا حالت پرواز روشن شود.

روش دوم: لبه پایینی صفحه گوشی را باال کشیده و مرکز کنترل را بازکنید ←بیشتر← کلیک بر روی حالت پرواز

شما در برخی مکانها مانند هواپیما ملزم به خاموش کردن تلفن همراه،WLAN و ارتباطات بیسیم بلوتوث هستید. برای خاموش کردن یکباره همه این اتصاالت بیسیم میتوانید گوشی را در حالت پرواز قرار دهید.

**اتصال به شبکه وایرلس**

WLAN یک شبکه بیسیم است که میتواند دسترسی به اینترنت را در فاصلهی تا 100 متر در اختیار بگذارد که این بسته به مسیریاب WLANو محیط اطراف شما دارد. شما میتوانید WLAN را بهصورت زیر پیکربندی نمایید.

- **تنظیمات←WLAN ،WLAN** را از لحاظ روشن بودن کنترل نمایید.
- اتصال به شبکه وایرلس. گوشی، شبکههای WLAN موجود را اسکن میکند و نام آنهایی که مییابد را نمایش میدهد. شبکههای امن شده با یک آیکون قفل نمایش داده میشود. اگر پیش از این به یک شبکه متصل شده باشید، گوشی بهصورت خودکار وارد این شبکه میشود.
- شبکه را لمس کنید تا به آن متصل شوید. اگر شبکه باز است، شما باید تائید نمایید که میخواهید به این شبکه متصل شوید که این کار را با لمس »اتصال« انجام میدهید. اگر شبکه ایمن شده است، باید گذرواژه و یا دیگر موارد خواستهشده را وارد نمایید.

#### **بلوتوث**

بلوتوث درواقع همان ارتباطات بیسیم در دامنه کوتاه میباشد که دستگاهها میتوانند به تبادل اطالعات در فاصلهای حدود 10 متر بپردازند. متداولترین دستگاههای بلوتوث همان هدفونها برای تماس گرفتن و گوش دادن به موسیقی، هندزفری برای استفاده در ماشین و دیگر دستگاههای قابلحمل نظیر لپتاپها و موبایلها میباشند.

#### برای فرستادن یک فایل

**تنظیمات**← **بلوتوث**← کنترل کردن **بلوتوث** ازلحاظ روشن بودن.

- **نرمافزار مدیریت فایل را فعال کرده،** فایل موردنظر را انتخاب کنید و سپس **بیشتر** را انتخاب کرده، ← **به اشتراک گذاشتن**← **بلوتوث**.
- **اسکن دستگاهها** را لمس نمایید، گوشی شروع به اسکن کرده و نام همه دستگاههای بلوتوث موجود را در محدوده گوشی نمایش میدهد.
- نام دستگاههای دیگر را لمس کنید تا با گوشی شما همگامسازی شود. بعد از همگام شدن، فایل موردنظر فرستاده میشود.

## برای دریافت فایل

**تنظیمات← بلوتوث**، اطمینان حاصل کنید که دستگاه شما در بازه زمانی که دستگاه شما برای سایر دستگاه قابلمشاهده است اتصال برقرارشده باشد. حالا میتوانید فایلهای مورد نظر را از دستگاه همگام شده با گوشی خود، دریافت نمایید. این فایلها در پوشه »**بلوتوث**« در قسمت برنامه مدیریت فایلها ذخیره میشود.

### برای اتصال به یک دستگاه هندزفری

- دستگاه هندزفری را روشن کنید و آن را در حالت قابل جستجو قرار دهید.
	- **تنظیمات ←بلوتوث**، »**جستجو برای دستگاه**« را انتخاب کنید.
- بعد از جستجوی دستگاه هندزفری، آن را در لیست انتخاب کرده تا با گوشی همگام شود.
- بعد از همگام شدن، میتوانید از دستگاه هندزفری برای گوش دادن موسیقی، فیلم و دریافت تماس استفاده نمایید.

### $USB$   $\Box$

شما میتوانید گوشی را از طریق کابل USB جهت انتقال موسیقی، عکس و دیگر فایلها به کامپیوتر متصل کنید.

## روشن کردن اتصال USB

- ۰۱ گوشی را از طریق کابل  $\rm{USB}$  به کامپیوتر متصل نمایید.
- .2 در مرکز هشدارها، قسمت **شارژ کردن** از طریق **USB** را لمس کنید تا اتصال USB باز شود .
	- .3 گزینههای  $\rm{USB}$  را انتخاب کنید.
	- **گزینه تنها برای شارژ کردن**، به USB جهت شارژ کردن متصل میشوید.
- **گزینه کپی کردن فایلها**، انتقال موسیقی، فیلم، اسناد و دیگر موارد )MTP)
- **گزینه دیدن عکسها**، باز کردن عکسها در DCIM و فایل عکسهای موجود در پوشه )PTP)
	- **گزینه نصب درایور**، اگر شما نمیتوانید متصل شوید، این گزینه را انتخاب کرده و درایو را روی کامپیوتر نصب نمایید.

**هشدار**

در هنگام انتقال فایلها،کابل USB را از گوشی بیرون نیاورید. انجام این عمل باعث از دست رفتن دادهها و آسیب به گوشی میشود.

## **.8 قابلیتهای خاص دستگاه شما**

**مزاحم نشوید**

هنگامیکه این گزینه فعال شود، تماسها و هشدارهای رسیده در حالت قفل شنیده نمیشود. برنامههای کاربردی استثنا شده میتوانند در این حالت صدا داشته باشند. آیکونی به شکل ماه در نوار وضعیت ظاهر میشود. شما میتوانید قوانین و یا مزیتها و اولویتهایی را برای هشدارها، SMSها، تماسها و تماسهای تکراری مهم بگذارید و اضافه نمایید.

### **فضای شخصی**

در صفحه نمایش اصلی و یا برنامه مدیریت فایلها، با کشیدن دو انگشت به سمت پایین میتوان فایلها یا برنامههای خصوصی را مشاهده کرد.

![](_page_22_Figure_0.jpeg)

**حالت کودک**

این فضا، یک فضای اختصاصی برای کودکان است. شما میتوانید دسترسی فرزندانتان را به برنامهها مدیریت نموده و زمان استفاده محدود به همراه گذرواژه تنظیم نمایید.

![](_page_22_Picture_3.jpeg)

**تصویر صفحه هوشمند**

در مرکز کنترل، بر روی گرفتن تصویر از صفحه نمایش کلیک کنید. گرفتن تصویر از صفحه نمایش شامل حالت تمام صفحه، طولی و محدوده ای میباشد. برای مشاهده آن: **بازکننده فایل ← حافظه گوشی/ حافظه جانبی ← تصویر صفحه هوشمند.**

**گرفتن تصویر تمام صفحه از صفحه نمایش:** یک صفحه را عکس میگیرد.

![](_page_23_Picture_3.jpeg)

Rain gardens are growing in popularity as an environmentally friendly way to infiltrate stormwater into the home landscape. They have great potential to decrease overall demand on municipal sewer systems and are a cost-effective means of effectively managing storm runoff on site. There are many different ways of creating rain

cardens, and the first step is to determine where

**گرفتن تصویر طولی از صفحه نمایش**

حداکثر10 صفحه نمایش را عکس میگیرد، به آسانی میتوانید مکالمات موجود در ابزار ارتباطی، مقاالت موجود در وبسایتها و غیره را ذخیره نمایید.

![](_page_24_Picture_0.jpeg)

Rain gardens are growing in popularity as an environmentally friendly way to infiltrate stormwater into the home landscape. They have great potential to decrease overall demand on. municipal sewer systems and are a cost-effective means of effectively managing storm runoff on ste.

There are many different ways of creating rain gardens, and the first step is to determine where you'll put yours and how big it will be. In this series, we'll explore the basics of designing a rain garden. You can use it to guide a DIY installation or to gain a fuller understanding of rain garden best practices.

View original article with high res images

![](_page_24_Picture_4.jpeg)

by Anne Roberts Gardens, Inc. | See large photo

What is a Rain Garden? Rain gardens are planted areas that are designed to capture and slowly allow rainwater and stormwater runoff to infiltrate the landscape. They use natural processes to slow, filter and soak up stormwater, recharging the groundwater and contributing to the overall water quality of our communities.

Upgrade to the full Houzz experience

by Banyon Tree Design Studio | See large photo

**گرفتن تصویر محدوده ای از صفحه نمایش**

یک قسمت از صفحه نمایش را عکس میگیرد. شما میتوانید اندازه عکس را از طریق کادرهای موجود بر روی صفحه نمایش تنظیم نمایید.

![](_page_25_Picture_0.jpeg)

**انتخاب رنگ پسزمینه**

در این حالت میتوانید با دوربین جلو یا عقب، رنگ مورد نظر خود را انتخاب کنید. بر روی هر قسمت کلیک کرده و نقطه رنگی را بیرون کشیده تا از رنگ مورد عالقه خود جهت طراحی پس زمینه گوشی استفاده نمایید.

آشنایی اولیه

![](_page_25_Picture_4.jpeg)

 **حالت حداقل مصرف انرژی** در این حالت، گوشی کوچکترین میز کار خود را دارد تا زمان آماده به کار گوشی بیشتر شود. اما در این زمان میتوان تنها از تلفن، مخاطبین، پیام دادن و ساعت استفاده نمود.

دسترسی به حالت حداقل مصرف انرژی

- **1( صفحهنمایش اصلی ← مرکز کنترل← لمس کردن حالت حداقل مصرف انرژی**
- **2( صفحهنمایش اصلی ← مدیر سیستم← مدیریت انرژی ← لمس کردن حالت بیشترین ذخیره انرژی**
	- **3( تنظیمات ← تنظیمات پیشرفته← مدیریت باتری← مدیریت انرژی ← لمس حالت بیشترین ذخیره انرژی**

![](_page_26_Picture_5.jpeg)

## **.9 استفاده از قابلیت دستگاه**

 **ژستهای حرکتی هوشمند تنظیمات← تنظیمات پیشرفته ← ژستهای حرکتیهای هوشمند** روشن شود. سیستم ژستهای هوشمند بسیاری از قسمتهای کنترلی را حمایت میکند. گرچه این ژستهای حرکتی میتواند عملکرد گوشی را راحتتر نماید اما برخی از آنها هنگام بسته بودن پوشش موبایل کار نمیکنند.

 **متوقف کردن هشدار ساعت تنظیمات ← تنظیمات پیشرفته ← ژستهای حرکتی هوشمند ← انتخاب توقف هشدار ساعت** با برگرداندن گوشی، صدای هشدار ساعت قطع میشود.

![](_page_27_Figure_3.jpeg)

 **یادآور لرزشی هوشمند تنظیمات ← تنظیمات پیشرفته ← ژستهای حرکتی هوشمند ← انتخاب یادآوری با ارتعاش هوشمندانه**

در حالتیکه گوشی در Mode Sleep است تماس بیپاسخ یا دریافت پیامک از طریق هشدار یادآوری میگردد.

2

 $\circled{1}$ 

![](_page_27_Figure_8.jpeg)

![](_page_27_Picture_9.jpeg)

 **کنترل هوشمند زمان روشن ماندن صفحهنمایش تنظیمات ← تنظیمات پیشرفته← ژستهای حرکتی هوشمند ← انتخاب صفحه روشن هوشمند**

هنگامیکه دوربین جلو متوجه میشود که شما در حال تماشای صفحه نمایش هستید، صفحه نمایش به صورت نرمال باقی میماند. با فعال کردن این قابلیت، نوار وضعیت این آیکون را نمایش میدهد. این قابلیت در حالتهای زیر ممکن است دچار اختالل گردد.

- صورت کاربر بر روی صفحه نمایش نباشد.
	- نور بسیار کم و یا بسیار زیاد باشد.
- دوربین جلو توسط دیگر برنامهها در حال استفاده باشد.

![](_page_28_Picture_5.jpeg)

### **نوارابزار شناور**

نوارابزار دسترسی سریع جهت قفل کردن صفحه نمایش، بازگشت به صفحه اصلی یا قبلی و کار کردن یک دست )را در اختیار میگذارد( میباشد. فشار دادن طوالنی مدت آن باعث مخفی شدن این حالت در نوار هشدارها میشود.

**تنظیمات ←تنظیمات پیشرفته ← نوار ابزار شناور** را روشن کنید.

![](_page_29_Figure_0.jpeg)

## **.10 هشدارها و اعالنات**

#### **هشدارهای عملیاتی**

اطالعات مهم در مورد امن بودن و مناسب بودن عملکردهای گوشی. این اطالعات را قبل از استفاده از گوشی مطالعه نمایید. برای استفاده ایمن و مؤثر گوشی خود، این موارد راهنما را مورد توجه قرار دهید:

- I **امکان انفجار در فضای اطراف**: هنگامیکه در فضایی با قابلیت انفجار هستید، نظیر مناطق سوختگیری (پمپهای گاز و بنزین، در زیر عرشه قایقها)، تجهیزات نگهدارنده سوخت یا مواد شیمیایی، مناطق دارای خطر انفجار و مناطق نزدیک کالهکهای الکتریکی انفجاری و مناطقی که در هوای آنها مواد شیمیایی و ذرات (نظیر پودرهای فلزی و گردوخاک) وجود دارد، گوشی خود را خاموش کنید.
- I **تداخل با تجهیزات الکتریکی شخصی و پزشکی**: اکثر تجهیزات الکتریکی و البته نه همه آنها در برابر امواج RF( امواج با بسامد رادیویی( محافظت شدهاند، اما برخی تجهیزات الکترونیکی ممکن است که در برابر امواج RF مربوط به گوشی شما محافظت نشده باشند.
- I **امنیت صوتی**: این گوشی توانایی تولید اصوات بلندی دارد که میتواند به شنوایی شما آسیب برساند به هنگام استفاده از بلندگوی گوشی، توصیه میشود که گوشی را در فاصله امن از گوش خود قرار دهید.
- I **دیگر دستگاههای پزشکی، بیمارستانها**: اگر شما از هرگونه وسیله پزشکی شخصی استفاده میکنید، با سازنده دستگاه مشاوره نمایید که آیا این دستگاه به اندازه کافی در برابر انرژی امواجRF خارجی محافظتشده است. پزشک شما میتواند در این امر به شما کمک نماید. در مراکز مراقبت درمانی گوشی

خود را خاموش کنید، زیرا در مقررات همه این مراکز شما را به این امر توصیه نموده است. بیمارستانها یا مراکز مراقبت درمانی دارای تجهیزاتی هستند که احتماالً نسبت به انرژی امواج RF خارجی حساس میباشند.

I **اظهارات محصول در مورد کار کردن و استفاده از آن**: شما به تنهایی مسئول چگونگی استفاده از گوشی خود و هرگونه عواقب استفاده از آن میباشید. گوشی خود را در مکان هایی که استفاده از گوشی ممنوع است، خاموش نمایید. استفاده از گوشی تحت

اقدامات امنیتی طراحی شده برای حفاظت از کاربر و محیط اطراف او میباشد. از گوشی خود و لوازم جانبی آن مراقبت نمایید، آن را تمیز نگه داشته و در مکانهای بدون گردوخاک بگذارید.

- گوشی خود و لوازم جانبی آن را در معرض آتش باز و یا محصوالت روشن تنباکویی قرار ندهید.
	- گوشی خود و لوازم جانبی آن را در معرض مایعات، رطوبت و یا محیط نمناک قرار ندهید.
		- گوشی خود و لوازم جانبی آن را پرتاب نکرده و سعی در خم کردن آنها نداشته باشید.
- از مواد شیمیایی سخت، مواد شوینده یا آئرسول ها برای تمیز کردن دستگاه یا لوازم جانبی آن استفاده ننماید. سعی در جدا کردن و باز کردن قطعات گوشی و لوازم جانبی آن نداشته باشید و تنها افراد مجاز حق انجام این کار را دارند. گوشی خود و لوازم جانبی آن را در معرض گرمای شدید قرار ندهید. مینیمم دما <sup>0</sup>C و بالاترین دما <sup>0</sup>C میباشد.
- I **باتری**: گوشی شما دارای باتری لیتیوم –یونی و یا پلیمر لیتیوم- یونی میباشد. لطفاً به یاد داشته باشید که استفاده از برخی برنامههای خاص میتواند منجر به استفاده سنگین از باتری شود و درنتیجه نیاز به شارژ متعدد باتری میباشد. هرگونه دور انداختن گوشی و یا باتری باید مطابق قوانین و مقررات مربوط به باتری لیتیومی باشد.
- I **محصوالت خراب یا آسیبدیده**: تالش در جهت باز کردن گوشی و یا لوازم جانبی آن نداشته باشید. تنها افراد مجاز باید به سرویس یا تعمیر گوشی و لوازم جانبی آن بپردازند. اگر گوشی شما یا لوازم جانبی آن به داخل آب افتاد، سوراخ شد و یا در معرض سقوط شدید قرار گرفت، از آن تا زمان بردن به یک مرکز خدمات موبایل و کنترل کردن آن، استفاده ننمایید.